# Dealing with Conflicting Updates in Git

CS 5010 Program Design Paradigms
Lesson 0.6

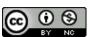

#### Learning Objectives

- At the end of this lesson you should be able to:
  - explain what happens when you pull changes from an upstream repository
  - understand what a conflict is
  - resolve a simple merge conflict in a text file (including a .rkt file)

#### **A Commit**

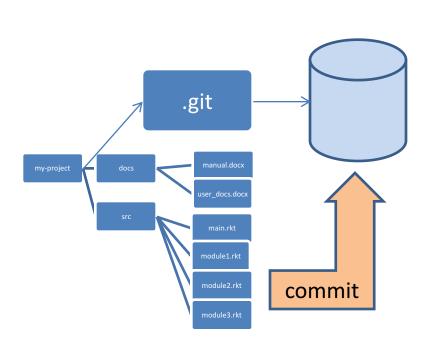

Remember the basic story from the preceding lesson

When you do a "commit", you record all your local changes into the mini-fs.

The mini-fs is "append-only". Nothing is ever over-written there, so everything you ever commit can be recovered.

# Synchronizing with the server (1)

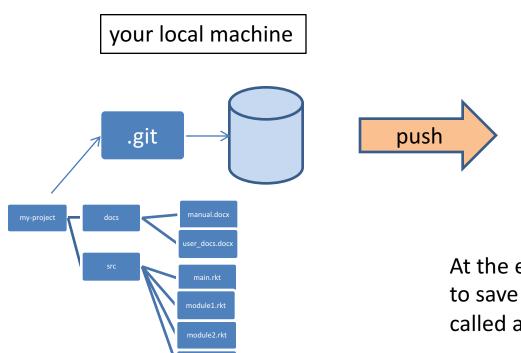

module3.rkt

a server, somewhere on the internet, eg. github.com

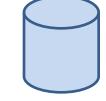

At the end of each work session, you need to save your changes on the server. This is called a "push".

Now all your data is backed up.

- You can retrieve it, on your machine or some other machine.
- We can retrieve it (that's how we collect homework)

# Synchronizing with the server (2)

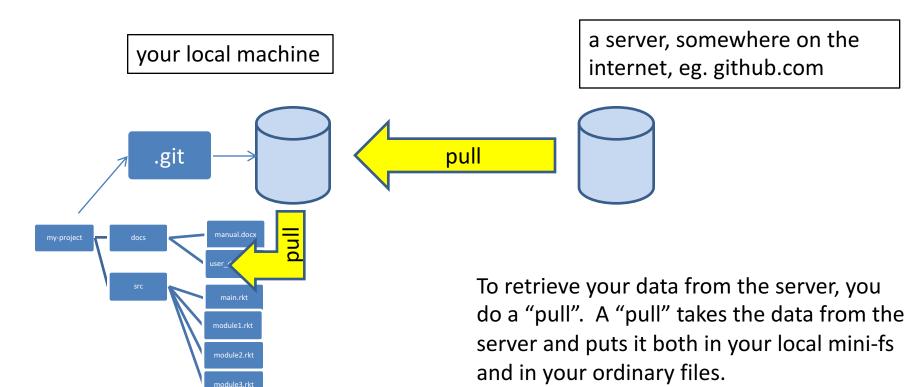

If your local file has changed, git will merge the changes if possible. If it can't figure out how to the merge, you will get an error message. Dealing with this is beyond the scope of this tutorial 🙁

#### Q: When might you need to merge?

A: When your partner committed some changes to the server, which you don't have.

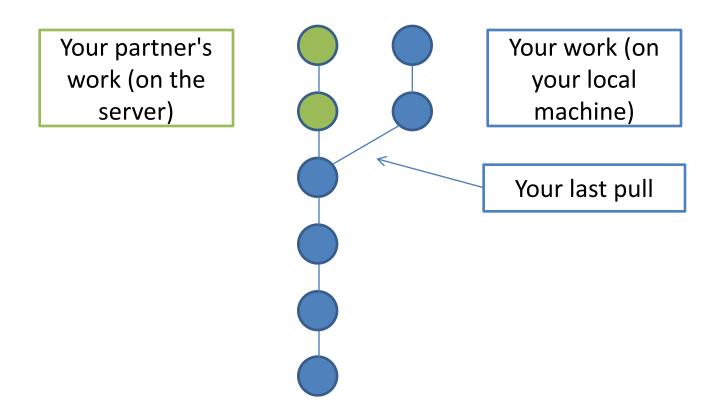

### Result of Syncing

Your changes are applied to the latest version on the server.
This is called "rebasing"

Your partner's work (on the server)

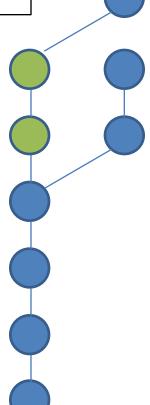

Combined work now lives on both the server and your local machine.

Your work (on your local machine)

#### Most of the time, this works well

- So long as you and your partner are working on separate parts of the file, this works fine.
- Both sets of changes get made, and the history on the server stays linear.
- But what happens if you and your partner commit incompatible changes?

# Here's what you'll see

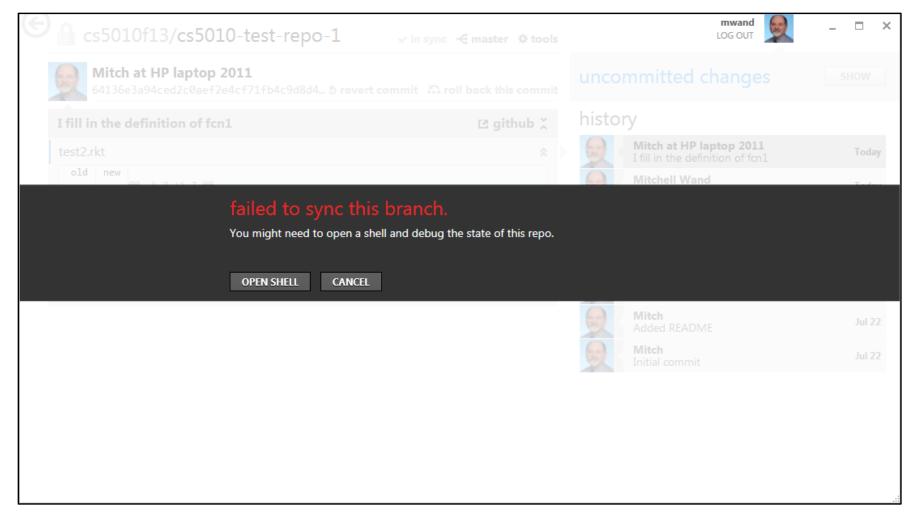

#### So, click on tools and open a shell

```
MINGW32:~/Desktop/cs5010-test-repo-1
wand@MITCH-HP-2011 "/Desktop/cs5010-test-repo-1 ((e47b684...) | REBASE 1/1)
$ git merge
error: 'merge' is not possible because you have unmerged files.
hint: Fix them up in the work tree.
hint: and then use 'git add/rm (file)' as
hint: appropriate to mark resolution and make a commit,
hint: or use 'git commit -a'.
fatal: Exiting because of an unresolved conflict.
wandPMITCH-HP-2011 "/Desktop/cs5010-test-repo-1 ((e47h684...)|REBASE 1/1)
 git status
# HEAD detached at e47b684
                                                                           Here's what
# You are currently rebasing branch 'master' on 'e47b684'
    (fix conflicts and then run "git rebase -continue")
                                                                         we're going to
   (use "git rebase -skip" to skip this patch)
    (use "git rebase -abort" to check out the original branch)
                                                                                do
# Unmerged paths:
    (use "git reset HEAD (file)..." to unstage)
(use "git add (file)..." to mark resolution)
        both modified:
                            test2.rkt
no changes added to commit (use "git add" and/or "git commit -a")
```

Don't panic!
First, look at the file in an editor

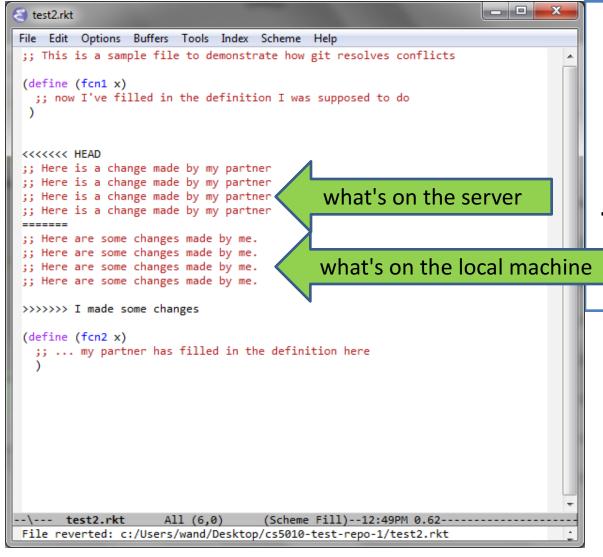

Here's what the conflicted file looks like (in emacs)

```
_ D X
test2.rkt
File Edit Options Buffers Tools Index Scheme Help
;; This is a sample file to demonstrate how git resolves conflicts
 (define (fcn1 x)
  ;; now I've filled in the definition I was supposed to do
 ;; My partner made some changes. I'll keep some of them and remove
 :: the rest:
 ;; git recognizes that I've fixed things up because those nasty
 ;; >>>>'s, etc. are gone.
 ;; Here is a change made by my partner
 ;; Here is a change made by my partner
 ;; My partner's work made some of my changes unnecessary, so I'll
 ;; remove those and keep the good ones.
 ;; Here are some changes made by me.
 ;; Here are some changes made by me.
 (define (fcn2 x)
  ;; ... my partner has filled in the definition here
-\--- test2.rkt
                      All (12,25)
                                    (Scheme Fill)--12:52PM 0.39-
Wrote c:/Users/wand/Desktop/cs5010-test-repo-1/test2.rkt
```

# Next: edit the file the way you want it

no more >>>'s

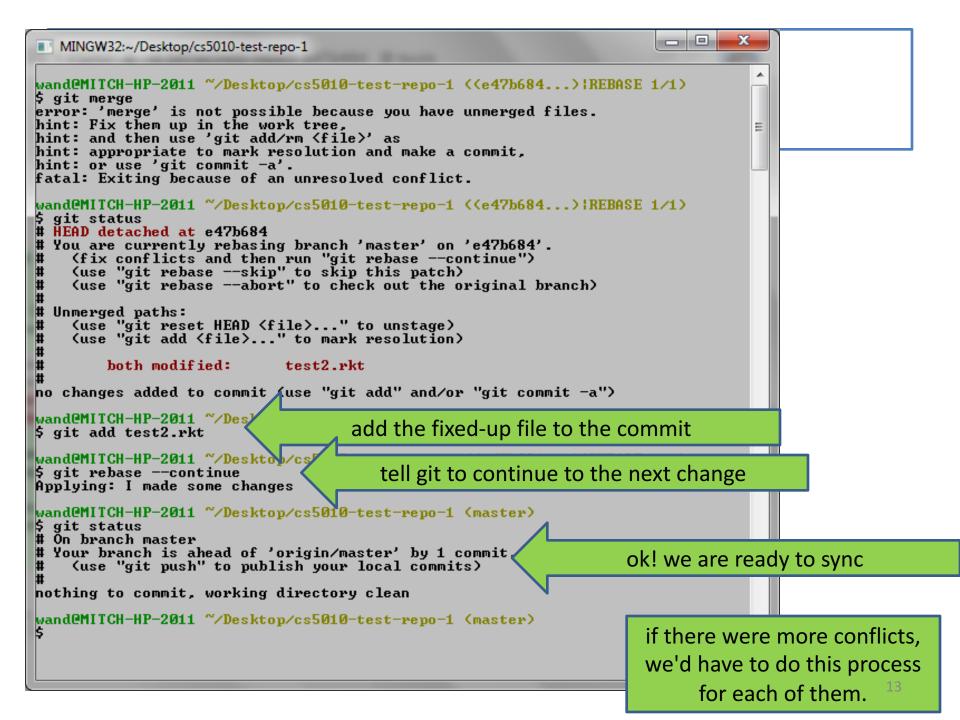

#### And we're ready to get back to work

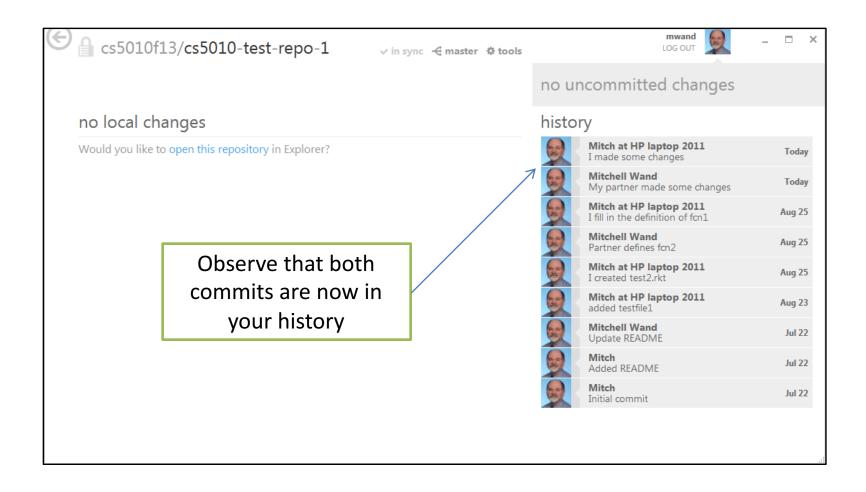

#### Is this a pain?

- Yes, but it shouldn't happen too often.
- Your interaction with the shell might look somewhat different.
- But the workflow is the same:
  - identify the files that are conflicted
  - identify and resolve the conflicts in each file
    - the conflicted region will be marked with >>>'s.
    - Use your favorite text editor for this.
  - When you get the file the way you want it, add it to your commit.
  - Commit all the fixed-up files.

#### Summary

- In this lesson you have learned
  - what happens when you pull changes from an upstream repository
  - what a conflict is
  - how to resolve a simple merge conflict in a text file (including a .rkt file)